Windows2000/XPをご使用中で、MODEL6300を追加購入しドライバをインストール中に下記の ディスク挿入画面が表示された場合は、お手持ちのKEW POWER PLUS2(Ver2.04以前)のCDより ドライバをインストールして下さい。

※KEW POWER PLUS2バージョンはケースのラベルで確認して下さい。

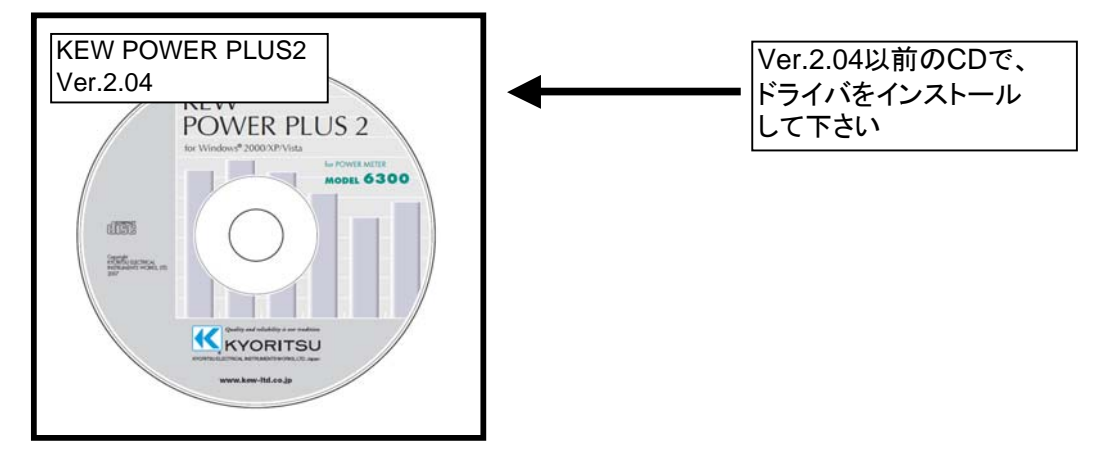

KEW POWER PLUS2 Ver.2.05以降のCDからインストールを実行とすると下図の画面が表示されます。 CD-ROMドライブよりCDを取り出し、KEW POWER PLUS2 Ver.2.04以前のCDと差し替え 「OK」を選択しインストールの手順に従い、ドライバのインストールを行って下さい。

## ディスクの挿入画面が表示されたお客様へ

下図の様な画面が表示されたお客様は下記の手順でドライバのインストールを行って下さい。

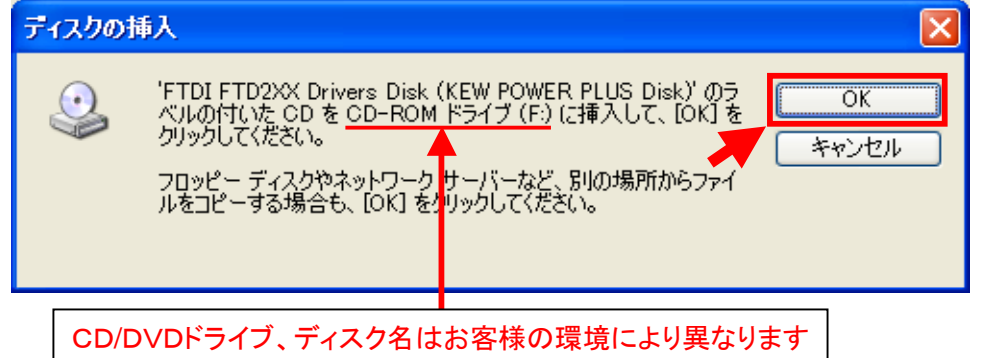

## インストール手順 1)「ディスクの挿入」画面で、KEW POWER PLUS2 Ver.2.04以前の CDと差し替え「OK」を選択して下さい。

※CDを差し替えた後に下図が表示された場合は、「キャンセル」を選択して下さい。

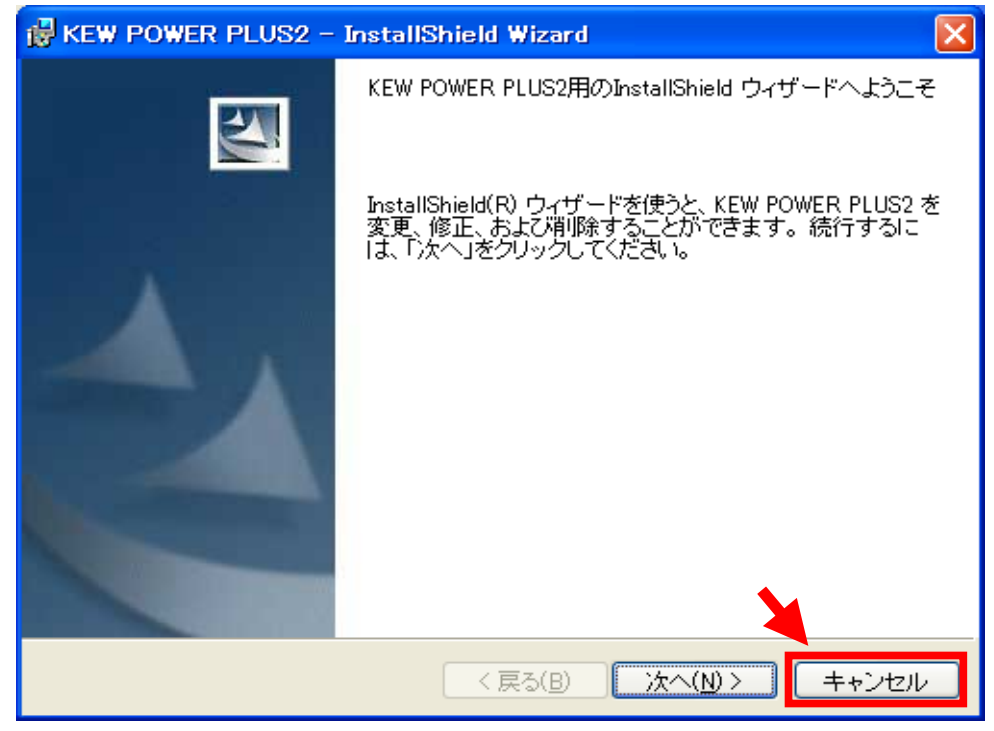

キャンセルを選択すると下図が表示されるので、「はい」を選択して下さい。

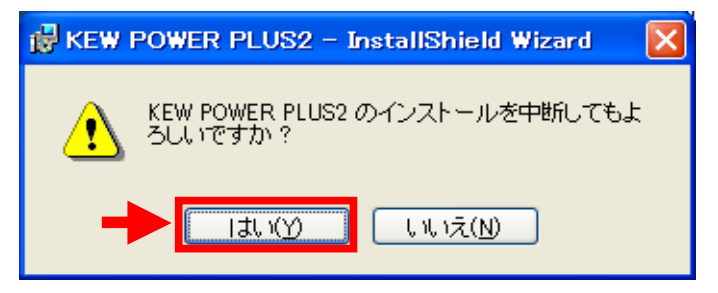

「はい」を選択すると下図が表示されるので、「完了」を選択しウィンドウを閉じて下さい。

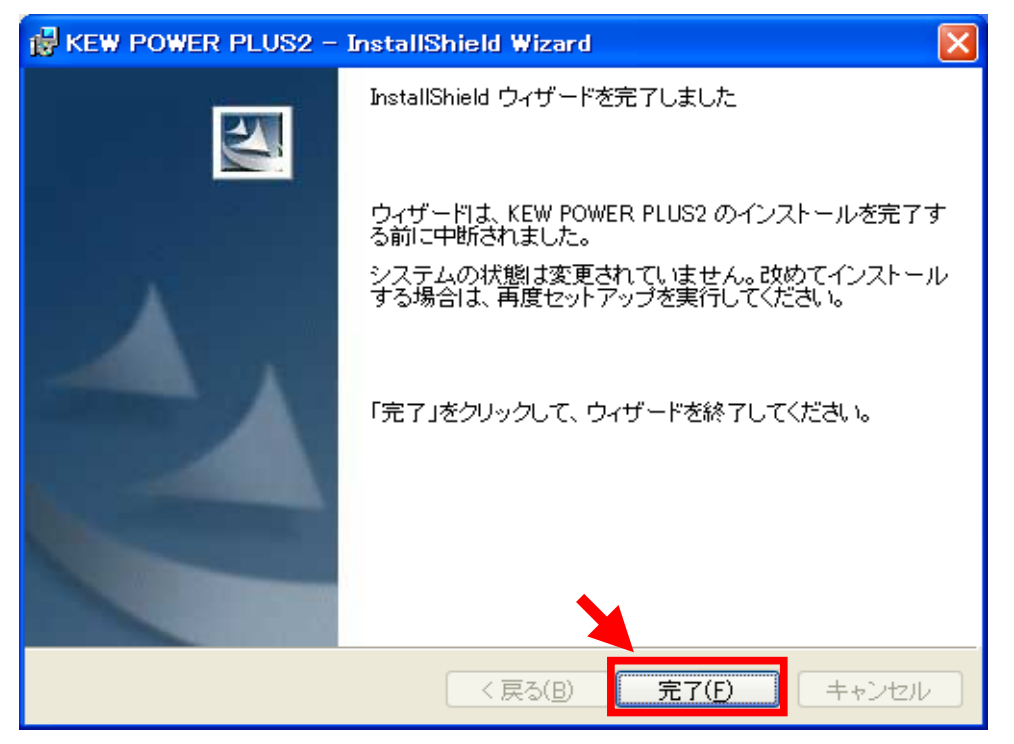

2)下図が表示された場合には、「はい」を選択して下さい。

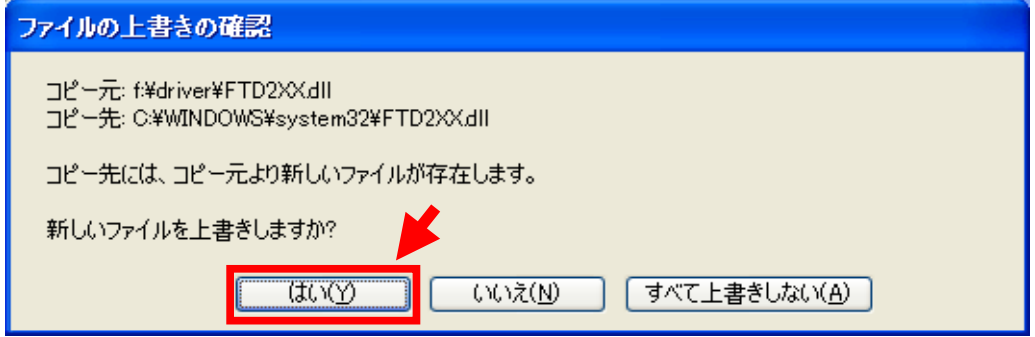

はいを選択すると下図が表示されます。

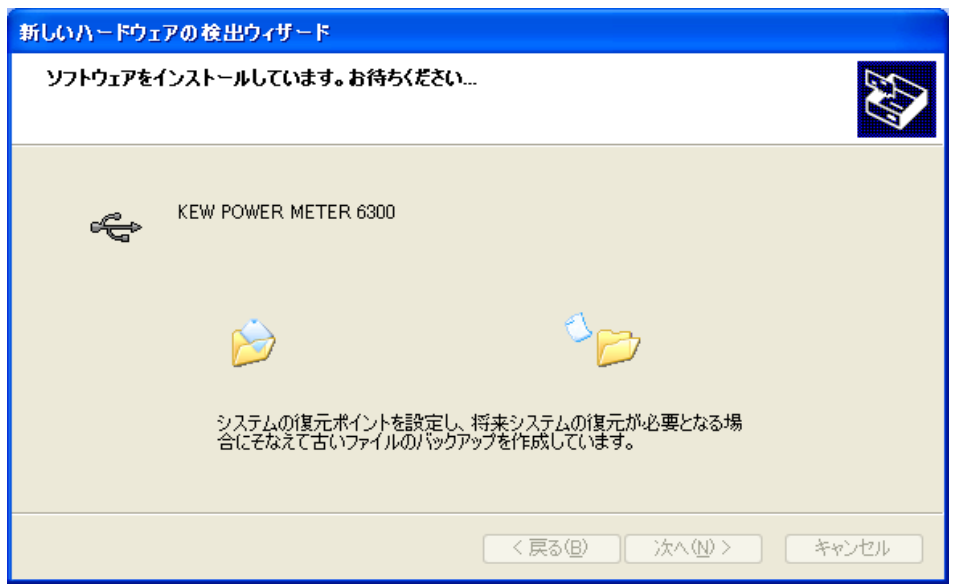

3)下図が表示されたらインストール完了です。「完了」を選択してインストール終了です。

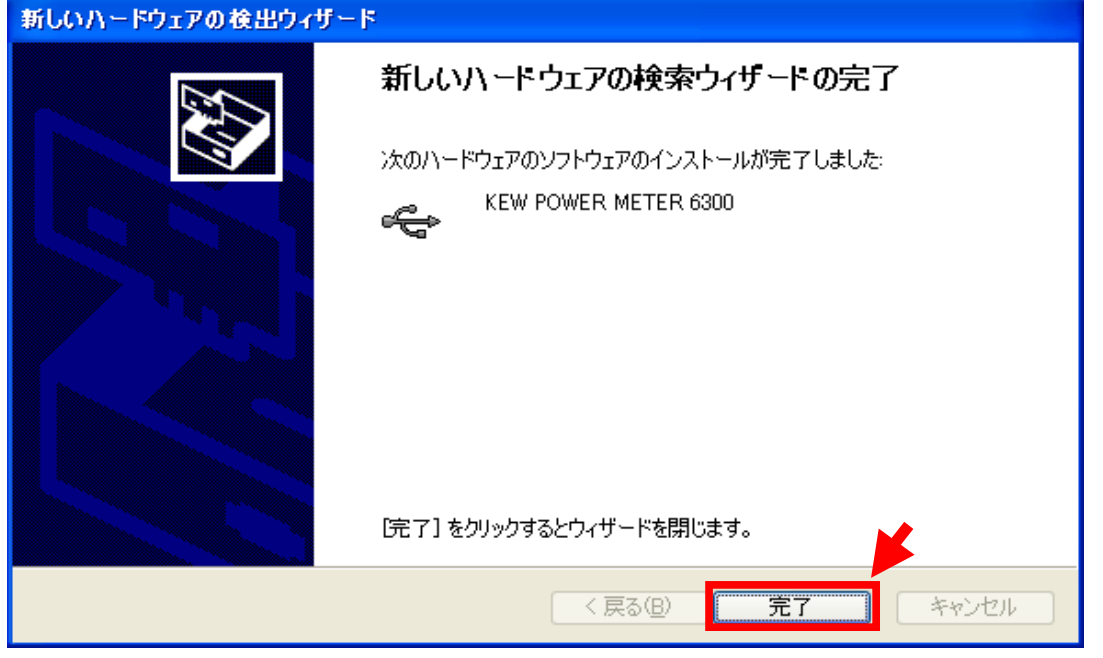

Windows®は米国マイクロソフト社の商標です。